# **pvmatlab**

**MATLAB package for handling ParaVision data**

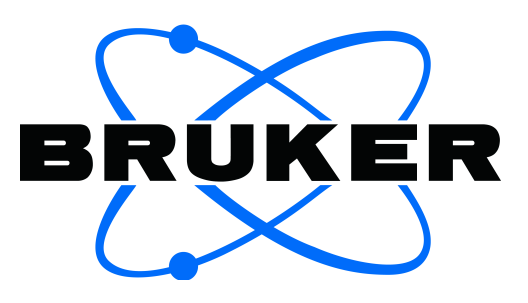

Copyright © 2013 Bruker BioSpin MRI GmbH D-76275 Ettlingen, Germany

All Rights Reserved

## **Table of Contents**

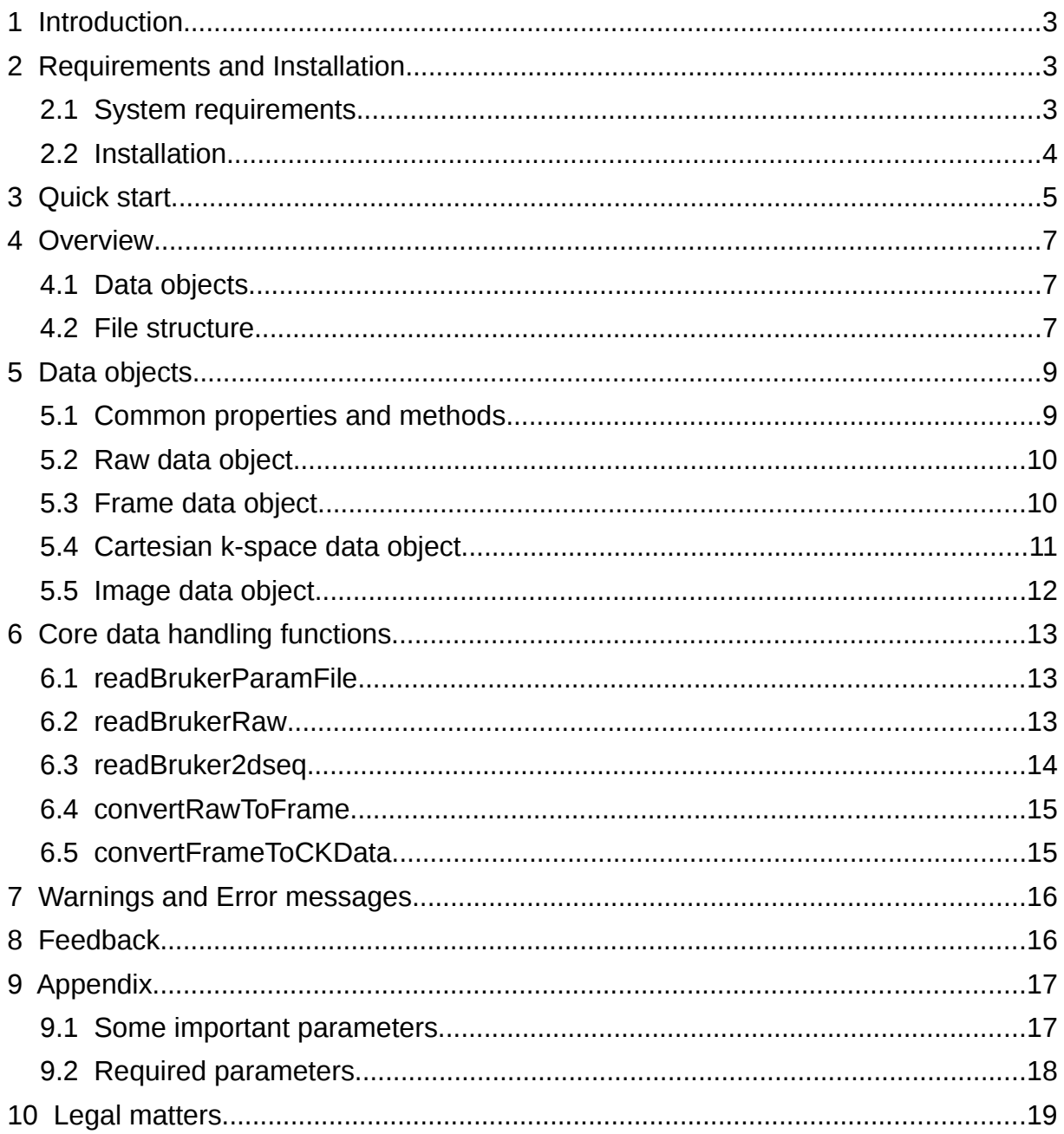

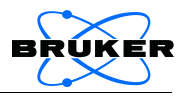

## <span id="page-2-2"></span>**1 Introduction**

The pvmatlab package is a collection of tools for Bruker users who wish to use MATLAB for processing ParaVision raw data, for performing basic image reconstruction of Cartesian k-space data and for importing/exporting ParaVision images.

To get started, it is recommend to read at least section [2.2 \(Installation\)](#page-3-0) and to work through chapter [3 \(Quick start\)](#page-4-0), which addresses the most common functions of pvmatlab using a test data set included in the package.

Chapters [4](#page-6-2) to [6](#page-12-2) are dedicated to a somewhat more detailed description of the structure of pvmatlab, its functions and conventions. Some common warnings and error messages and what to do about them are listed in chapter [7.](#page-15-1)

A word of caution: pvmatlab is distributed 'as is' without any warranty and without any claim of being bug-free or complete. The output produced by pvmatlab should always be checked thoroughly, otherwise the results based on it might be wrong or meaningless.

Bruker does not provide customer support for pvmatlab like for a regular product and does not service the package regularly. However, if you notice bugs or malfunctions you may get a fix and also help other users of pvmatlab by notifying Bruker software support (see chapter [8\)](#page-15-0).

The pvmatlab package is provided for non-commercial use only, at your Bruker client site, and may not be modified or redistributed to other institutions. Requests for pvmatlab can be made via email at: [mri-software-support@bruker.de.](mailto:mri-software-support@bruker.de) See also chapter [10.](#page-18-0)

## <span id="page-2-1"></span>**2 Requirements and Installation**

## <span id="page-2-0"></span>**2.1 System requirements**

As pvmatlab is a collection of MATLAB functions, the minimum system requirements are determined by MATLAB (see [http://www.mathworks.de/support/sysreq/\)](http://www.mathworks.de/support/sysreq/). MATLAB is available for Windows, Linux and Mac platforms, therefore pvmatlab can be run on all these platforms, however, it has only been tested on Linux.

A basic MATLAB installation, release R2008a or later, is required. Earlier releases do not support the object oriented code used in pvmatlab. No additional MATLAB toolboxes are needed. However, the core functions of pvmatlab could be used with earlier MATLAB releases or with Octave 3.6 or later, see chapter [6.](#page-12-2)

ParaVision data sets generated by versions 4.0, 5.0, 5.1, 5.1 Icon and 6.0 have been tested, but data acquired with different versions of ParaVision may work, too.

If large data sets need to be processed, additional memory requirements can be estimated as follows: For each double precision complex value of raw data, 16 bytes of memory are needed. For example, a 3D raw data set with a matrix size of 256 x 256 x 256, acquired with a four-channel receive array and four repetitions uses

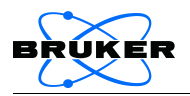

4 GB of memory. Reducing the data precision to "single" (see chapter [5\)](#page-8-1), will bring the additional memory requirement down to 2 GB. During the processing, copies of the data need to be made, so the recommended additional RAM size is two times the required memory for the biggest raw data set, at the very least.

If the memory requirements exceed the available RAM, MATLAB will use swap space on the file system which will slow down data processing considerably. Exceeding the swap capacity will cause MATLAB to stop with an "out of memory" error.

### **2.2 Installation**

<span id="page-3-0"></span>1. Extract the archive pvmatlab.tar.gz into a folder of your choice. For example copy pvmatlab.tar.gz to the MATLAB working folder /home/nmrsu/matlab, and run

[nmrsu@host matlab]\$ tar xvzf pvmatlab.tar.gz

By extracting the archive, the subfolder pvtools will be created. This path will be referred to as "the pvmatlab folder" in the following, for this example it reads /home/nmrsu/matlab/pvtools.

2. Add the pvmatlab folder including its subfolders to the MATLAB path:

For adding the paths permanently, use the MATLAB command

>> pathtool

Select "Add with Subfolders", choose the pvmatlab folder and then select "Save".

For adding the pvmatlab folder only temporarily, run

>> addBrukerPaths

or include the command inside MATLAB scripts that use pvmatlab functions.

3. For information about the installed version of pvmatlab use

```
>> bruker version
```
This completes the installation of pvmatlab. The file pvmatlab.tar.gz can be deleted or moved to a different location.

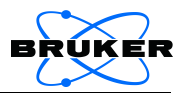

## <span id="page-4-0"></span>**3 Quick start**

In this chapter, the main functions are presented as one would typically use them. With the MATLAB script BrukerExample.m provided in the pymatlab folder, the steps of this quick start guide can be reproduced in MATLAB. A sample data set of a kiwi is used in these examples, which is also contained in the pvmatlab folder.

- 1. Launch MATLAB and change into the pvmatlab folder
- 2. In the Command Window run

```
>> edit BrukerExample
```
MATLAB will open the example script.

3. Initialization of paths

Evaluate the initialization cell with <Ctrl+Enter>. This code sets the paths to the pvmatlab functions and to the test data set:

```
addBrukerPaths;
baseDir = fileparts(mfilename('fullpath'));
pathTestData = fullfile(baseDir,'TestData/2/pdata/1');
```
4. Importing raw data

The next set of commands demonstrates how raw data are imported into a raw data object (for more details concerning objects see chapter [5\)](#page-8-1):

```
rawObj = RawDataObject(pathTestData);
numSlices = rawObj.Acqp.NI;
plot(real(raw0bj.data{1}{1,1,319})).
```
The raw data of experiment number 2 can now be accessed (in this example by plotting echo number 319) as well as the associated method and acquisition parameters (in this example the number of images, Acqp.NI)

5. Preparing image reconstruction

Before the raw data can be reconstructed, they need to be sorted into k-space correctly. This is done by creating and initializing a CKDataObject. Also, the reco parameters need to be read from disk:

```
kdataObj = CKDataObject(pathTestData);kdataObj = kdataObj.readReco;
```
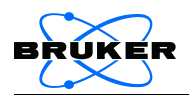

6. Reconstructing images from Cartesian k-space

The k-space object provides a reconstruction method .reco that operates on the raw data it has been initialized with and creates an image object as output. Both objects provide a viewer to visualize the k-space data and the image, respectively:

```
kdataObj.viewer;
imageObj = kdataObj.reco('all', 'image');
imageObj.viewer;
```
7. Importing / Exporting ParaVision images

The image object can also be used to import images created by the ParaVision reconstruction pipeline:

```
imageObj = ImageDataObject(pathTestData);
imageObj.viewer;
```
For exporting an image, the path must be specified and visualization parameters need to be generated. Then the writeImage routine can be called:

```
imageObj = imageObj.setDataPath('imagewrite', 'export/2/pdata/1');
imageObj = imageObj.genExportVisu('genmode','auto');
imageObj.writeImage;
```
pvmatlab will then generate a subfolder in the export folder, named <subjectID>\_<studyID> followed by the specified expno/pdata/procno. In this case the image (2dseq) and visu parameters (visu\_pars) are exported to export/Kiwi\_pvmatlab/2/pdata/1/

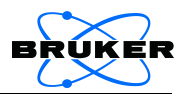

## <span id="page-6-2"></span>**4 Overview**

This chapter contains a brief overview of how the pvmatlab package is organized and how it interacts with the ParaVision data structure. Effectively, pvmatlab translates the ParaVision data stored in the file system into MATLAB objects and vice versa.

## <span id="page-6-1"></span>**4.1 Data objects**

The MATLAB components handling the raw data and image data are implemented as objects. Apart from the actual data, an object can contain additional information about the data (acquisition parameters, method parameters, etc.). In addition, the object contains matlab code ("methods") working with its data, e. g., an import routine and a data viewer.

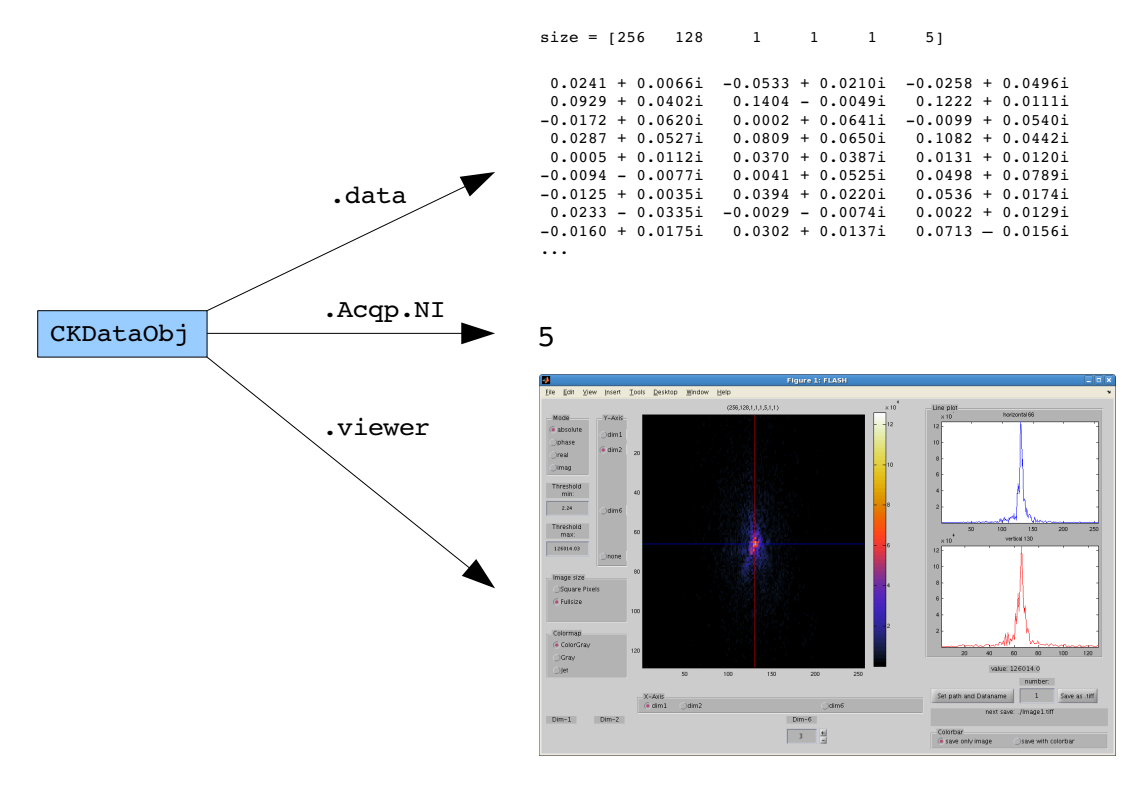

There are three types of raw data objects, "RawDataObject", "FrameDataObject" and "CKDataObject" and one image object, "ImageObject".

## <span id="page-6-0"></span>**4.2 File structure**

ParaVision stores all data associated with an MR experiment in a file system tree. Each study (with raw data, image data, parameters) is stored in a separate folder (for example /opt/PV5.1/data/nmrsu/nmr/TestData) and can be copied to any other location for processing with MATLAB.

There are binary files containing the actual raw or image data, and parameter files in text format, containing all necessary parameters to interpret the binary data. For a detailed description of all parameters please refer to the ParaVision manual. A small selection of parameters most relevant to pvmatlab is given in section [9.1.](#page-16-0)

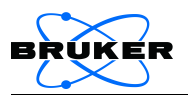

The files that are relevant for pvmatlab can be found in the following locations in the ParaVision data tree:

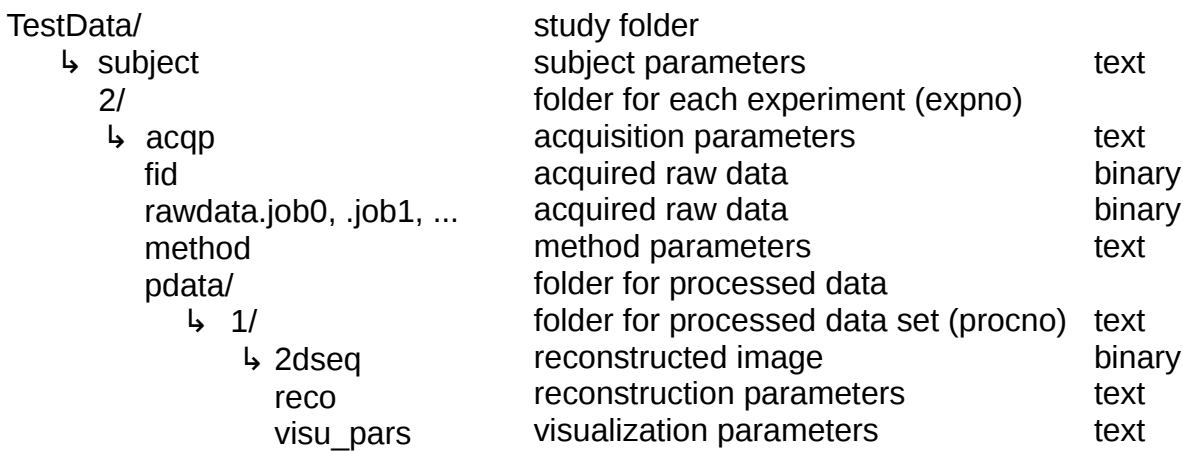

The following sketch shows how the data objects and files depend on each other:

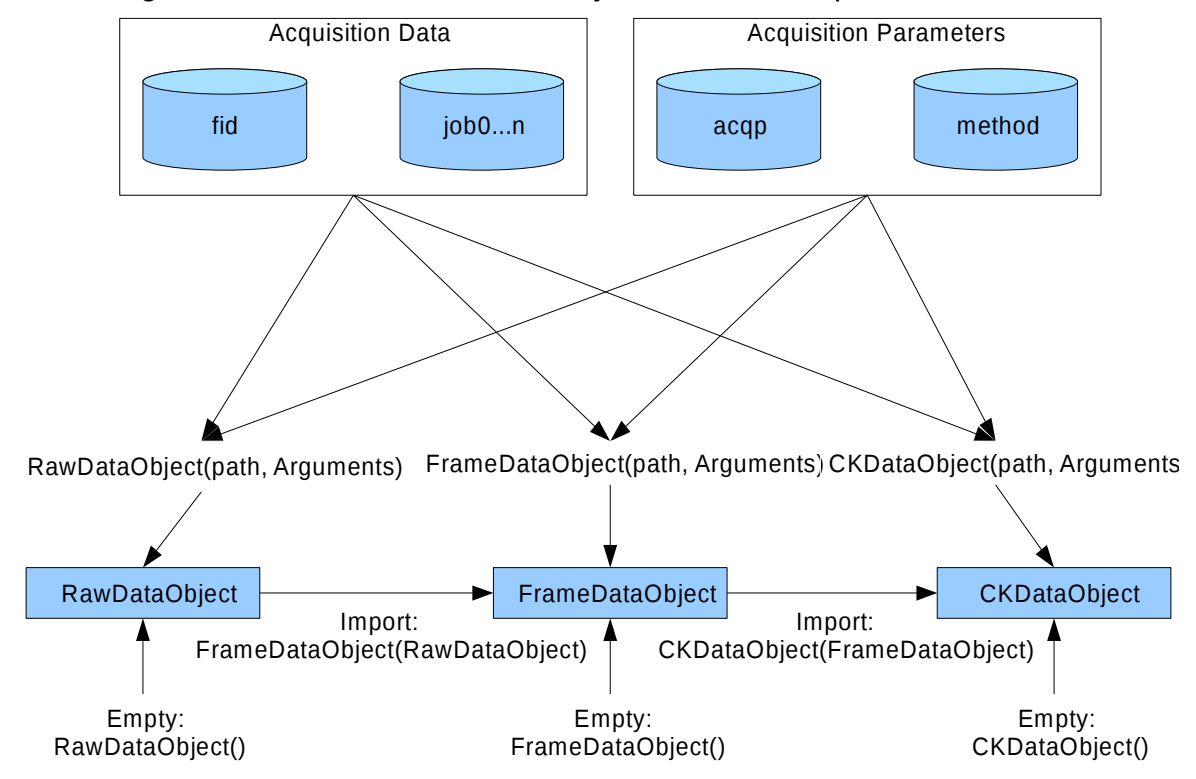

For example, a FrameDataObject can be created from an fid file and an acqp parameter file, and a CKDataObject can then be created from this FrameDataObject by calling

```
frameObj = FrameDataObject(pathTestData);
kdataObj = CKDataObject(frameObj);
```
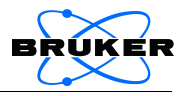

## <span id="page-8-1"></span>**5 Data objects**

Usually, the data objects can be used as described in chapter [3.](#page-4-0) In that case, they automatically take care of setting paths, reading the parameter files and then loading the data. This chapter briefly describes the variables and routines of the data objects in case you would like to control this process manually.

### <span id="page-8-0"></span>**5.1 Common properties and methods**

The data objects "RawDataObject", "FrameDataObject", "CKDataObject" and "ImageObject" have common fields (properties), and matlab code (methods) to contain and load data and parameters. These are

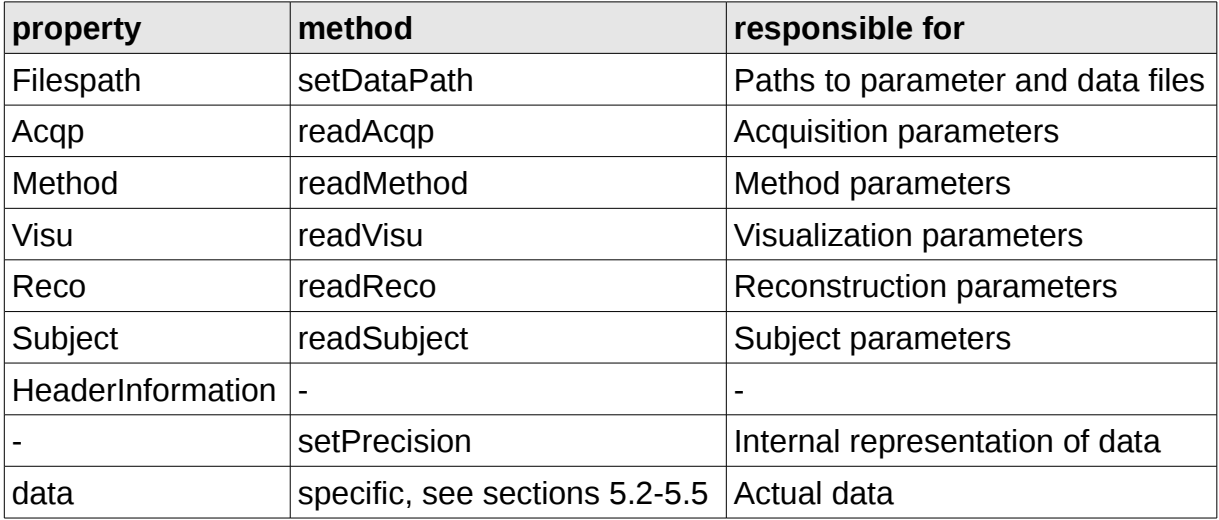

For example, after creation of an object anyObj, the function

```
myObj = myObj.setDataPath('auto','/home/nmrsu/TestData/2/pdata/1');
```
will set the paths to all parameter files automatically. With the command

myObj = myObj.setDataPath('acqp','/home/nmrsu/myacqp');

only the acqp path is set. The property Filespath.path to acqp then contains '/home/nmrsu/myacqp', the other paths are empty. A subsequent call of readAcqp

 $myObj = myObj.readAcqp;$ 

will result in "myacqp" to be read to my0bj. Acqp instead of the acqp file created by ParaVision in the expno folder. Other parameter structs in my0bj remain unchanged.

All objects also provide a function for setting the precision of the data. In case memory is a limitation, consider setting the precision to 'single' (8 bytes per complex data point instead of 16 bytes) on initializing. Default is 'double'.

```
myObj = RawDataObject(pathTestData, 'dataPrecision', 'single' );
```
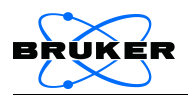

To reduce the precision of an existing object, use:

```
myObj = myObj.setPrecision('single');
```
### <span id="page-9-1"></span>**5.2 Raw data object**

The RawDataObject represents the original raw data as an unsorted sequence of acquired scans of length ScanSize. The data from an fid or job file is stored in a matrix with dimensions

> **Raw data sizes** (numReceiveChannels, ScanSize, numScansPerChannel)

These matrices are stored in the data property in a 1D Cell-Array.

The following code creates a raw data object, sets the paths to the parameter files and to the fid file, reads the acquisition parameters and calls the specific method "readRaw" to load the raw data:

rawObj = RawDataObject; rawObj = rawObj.setDataPath('auto','/home/nmrsu/TestData/2');  $rawObj = rawObj.readAcqp;$  $rawObj = rawObj.readRaw;$ 

The fid data matrix is now located in myRawObj.data{1}.

For a minimum set of acqp parameters required for loading raw data see section [9.2.](#page-17-0)

#### <span id="page-9-0"></span>**5.3 Frame data object**

The FrameDataObject represents the raw data as a set of frames, i. e., the data are put into an imaging context. For converting data from a RawDataObject into frames, more acquisition parameters are required, namely the ACQ\_dim, ACQ\_phase\_factor, and ACQ obj order. Based on these parameters, the scans are sorted into separate objects (e. g. slices), and reordered in case the acquisition was interleaved. The resulting data matrix reflects this structure and the number of repetitions:

#### **Frame data sizes**

(ScanSize, numScansPerFrame, numReceiveChannels, numObjects, numRepetitions)

A FrameDataObject can be generated from a RawDataObject

frameObj = FrameDataObject(rawObj);

or directly from disk

```
frameObj = FrameDataObject('/home/nmrsu/TestData/2');
```
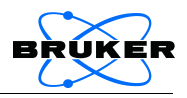

### <span id="page-10-0"></span>**5.4 Cartesian k-space data object**

The CKDataObject represents the raw data in Cartesian k-space according to the encoding scheme used in the acquisition method. For converting data from a FrameDataObject into k-space, method parameters are required, namely 'PVM\_Matrix', 'PVM\_EncSteps1', and, for 3D, 'PVM\_EncSteps2'. Currently, the methods RARE, FLASH, MSME and FISP are supported. The sizes of the data matrix are:

#### **Cartesian k-space sizes**

(dim1, dim2, dim3, dim4, numReceiveChannels, numObjects, numRepetitions)

A CKDataObject can be created directly from disk as described in chapter [3](#page-4-0) or from a FrameDataObject

 $kdataObj = CKDataObject(frameObj);$ 

The CKDataObject provides a viewer method (.viewer) to display the k-space data in a MATLAB figure, and a .reco method to perform basic Fourier reconstruction. The reconstruction requires a set of parameters in the Reco property.

Usage of .reco method

```
outObj = kdataObj.reco(recopart, 
           ['image'], ['RECO_Parametername', ParameterValue], ...);
```
Input (optional in square brackets)

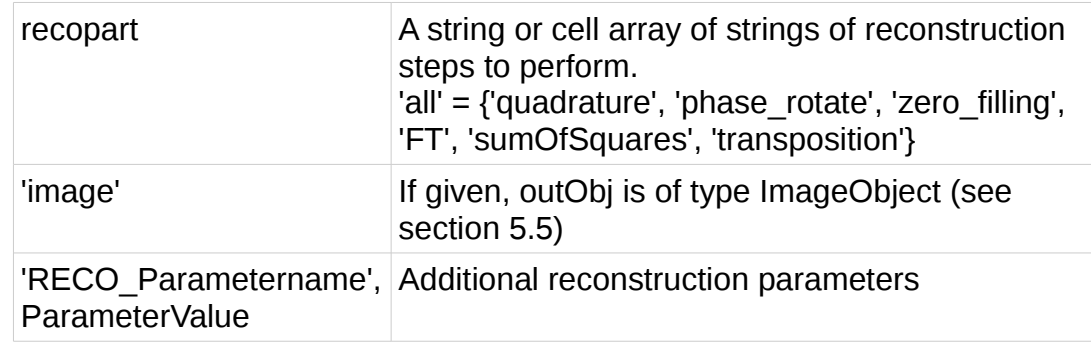

#### **Output**

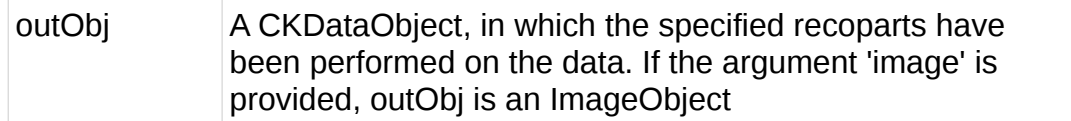

#### Example

kdataObj = kdataObj.setDataPath('reco','TestData/2/pdata/1/reco');  $kdataObj = kdataObj$ .readReco;  $\text{imageObj} = \text{kdatabj}.\text{reco('all', 'image')};$ 

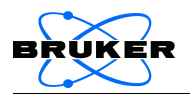

### <span id="page-11-0"></span>**5.5 Image data object**

The ImageObject contains a set of reconstructed images in its "data" property, which can be created by reconstructing k-space data of a CKDataObject (see section [5.4\)](#page-10-0), or by loading images reconstructed by ParaVision (see chapter [3\)](#page-4-0). In the latter case, the data representation as frame groups is read from the visu\_pars parameter file. The sizes of the image matrix in the data property are:

> **Image sizes** (dim1, dim2, dim3, dim4, FrameGroupDim1, FrameGroupDim2, ...)

The ImageObject provides a viewer method (.viewer) to display the images in a MATLAB figure, and a .writeImage method to write the image data into the ParaVision files 2dseq and visu\_pars.

For writing images to the disk, a path needs to be set by calling .setDataPath

```
imageObj = imageObj.setDataPath('imagewrite', 'export/2/pdata/1');
```
Note: The target folder will not be the exact path specified to setDataPath, but a folder "<subjectID> <studyID>" based on the subject and study parameters will be created above the expno folder. For example, with subjectID "Kiwi" and studyID "pvmatlab", the target folder is export/Kiwi\_pvmatlab/2/pdata/1

In addition, a valid set of visu parameters in the exportVisu property of the ImageObject is required, which can be generated via

```
imageObj = imageObj.genExportVisu('genmode',genmode,
                                   ['TemplatePath',path]);
```
Input (optional in square brackets)

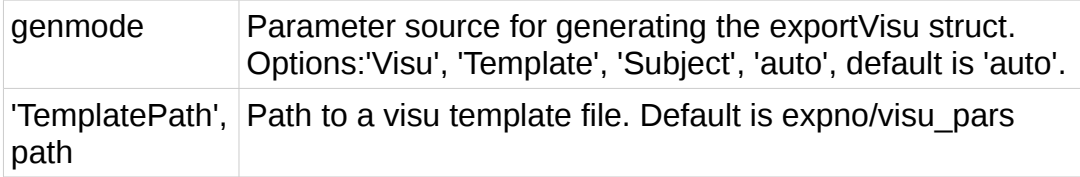

The exportVisu parameters are based on the structure of data and on all available parameter structs (genmode 'auto') or on the parameter source specified in genmode.

Alternatively, the Visu parameters can be set manually using .setExportVisu

imageObj = imageObj.setExportVisu(parameterName,parameterValue);

To clear all or one specific parameter, use

```
imageObj = imageObj.setExportVisu('all','clear');
imageObj = imageObj.setExportVisu(parameterName,'clear');
```
With the path and visu parameters set, the image data can be exported by calling

imageObj.writeImage;

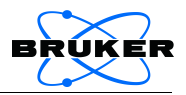

## <span id="page-12-2"></span>**6 Core data handling functions**

This chapter lists the core functions of pvmatlab that are used by the methods of the data objects. They can also be used on their own and do not require object support, therefore these functions also work with MATLAB releases earlier than R2008a and possibly also with Octave.

### <span id="page-12-1"></span>**6.1 readBrukerParamFile**

Reads Bruker JCAMP parameter files (subject, acqp, method, reco, visu\_pars) into a struct.

Usage

paramStruct = readBrukerParamFile(filename);

Input

filename Full path and name of the parameter file

**Output** 

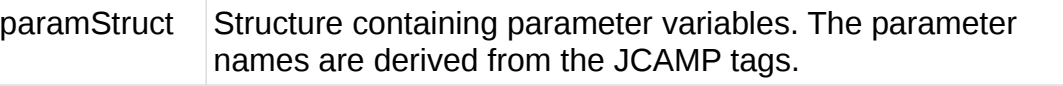

Example

Acqp = readBrukerParamFile('TestData/2/acqp');

### <span id="page-12-0"></span>**6.2 readBrukerRaw**

Reads Bruker raw data (fid or rawdata.job\*) into a matrix or cell array of matrices.

**Usage** 

```
data = readBrukerRaw(Acqp, path to dataFile,
                         ['specified_NRs', NR_array],
                         ['specified<sup>-</sup>Jobs', job_array],
                         ['precision', precision str];
```
Input arguments (optional in square brackets)

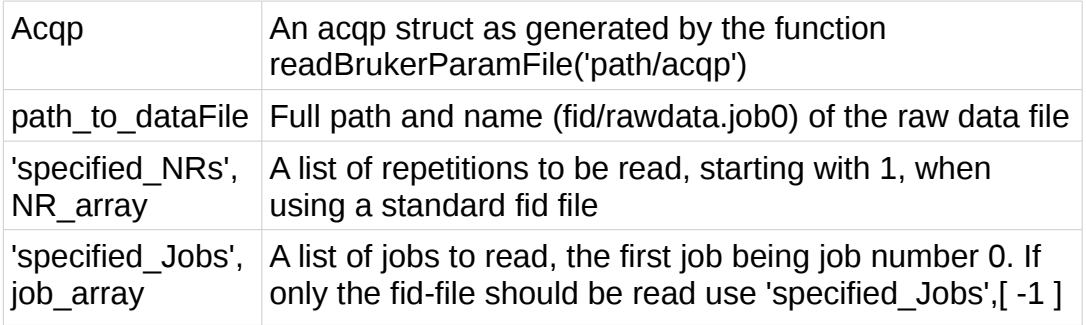

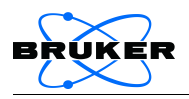

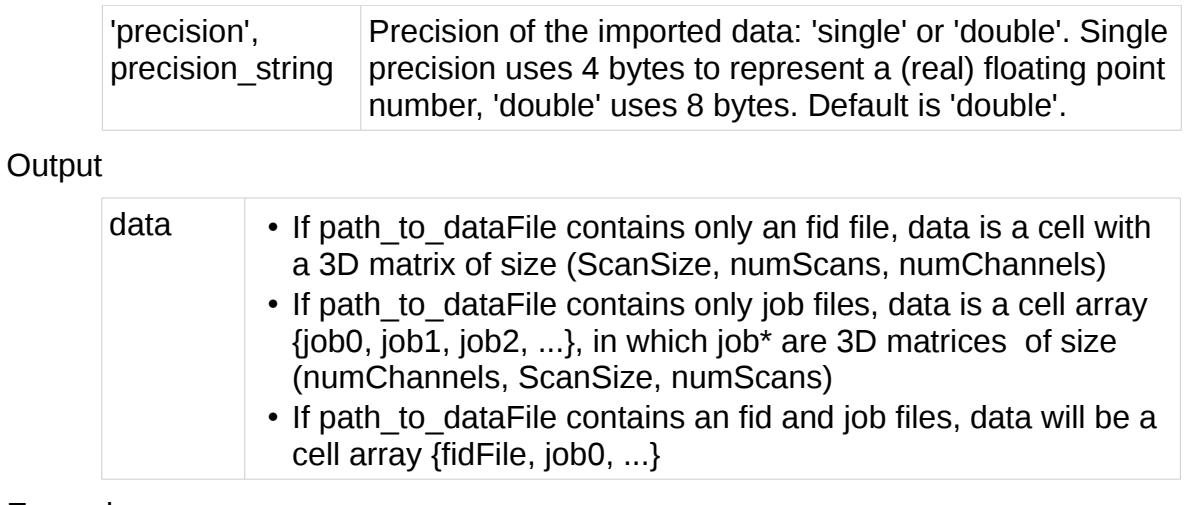

Example

data = readBrukerRaw(Acqp,'TestData/2/fid','precision','single');

### <span id="page-13-0"></span>**6.3 readBruker2dseq**

Reads Bruker images (2dseq files) into a matrix

Usage

```
image = readBruker2dseq(path_to_2dseq, Visu, 
                    ['imageType', ForceType],['dim5_n', DimArray]) ;
```
Input arguments (optional in square brackets)

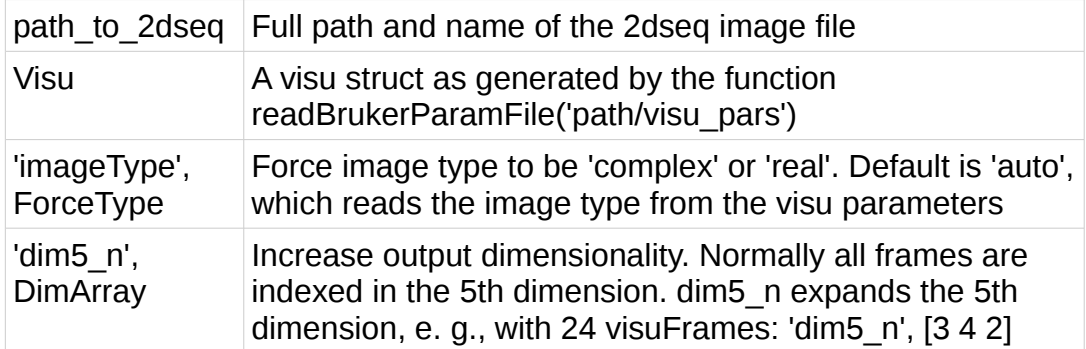

### **Output**

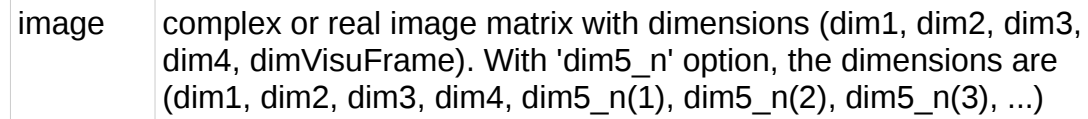

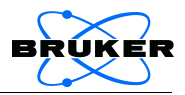

### <span id="page-14-1"></span>**6.4 convertRawToFrame**

Sorts the scans read by readBrukerRaw into frames

Usage

```
frame = convertRawToFrame(data, Acqp, ['specified_NRs', NRarray]);
```
Input arguments (optional in square brackets)

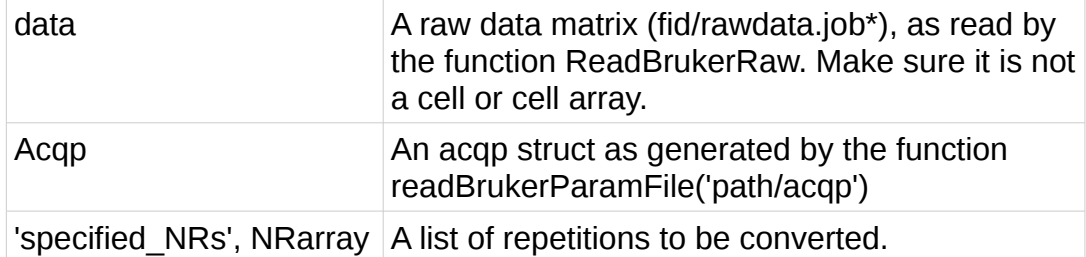

**Output** 

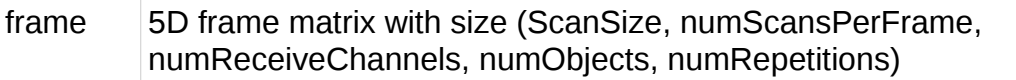

### <span id="page-14-0"></span>**6.5 convertFrameToCKData**

Sorts the frames generated by convertRawToFrame into a k-space matrix. The methods currently supported are RARE, FLASH, MSME and FISP.

Usage

ckdata = convertFrameToCKData(frame, Acqp, Method, ['specified\_NRs', NRarray], ['useMethod', useMethod]);

Input arguments (optional in square brackets)

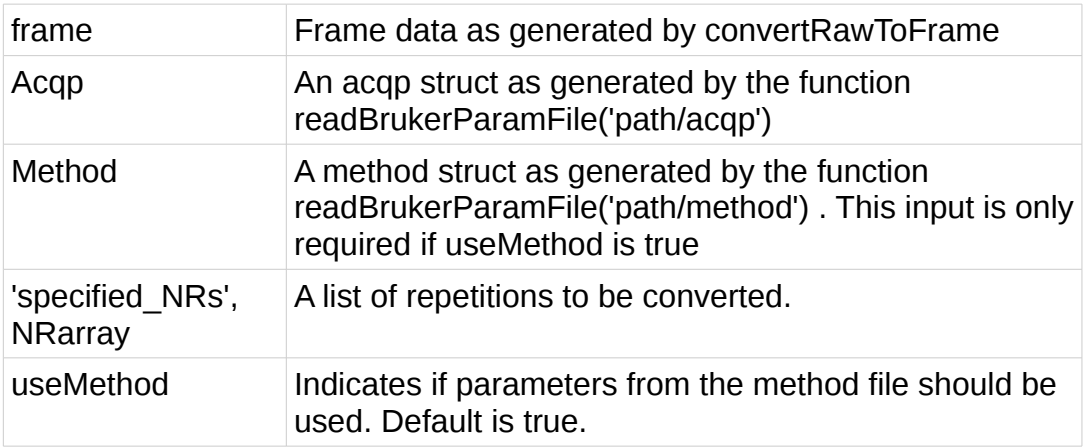

#### **Output**

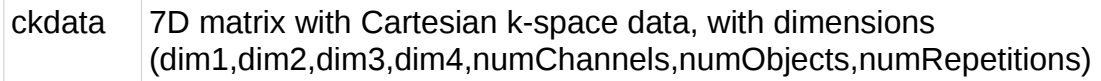

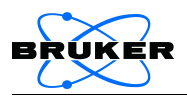

For more functions see

>> doc Contents

and the MATLAB source code documentation.

## <span id="page-15-1"></span>**7 Warnings and Error messages**

• Warning: Template can't be read. Proceeding without template

During image export, the method ImageDataObject.writeImage tries to read a template visu parameter file in the expno path. If there is none, the remaining parameter files are used to generate the visu parameters.

• Warning: You are using an unsupported acquisition method. Most probably your result will be incorrect.

This warning occurs during conversion of frame data k-space data for methods other than RARE, MSME, FLASH, FISP. Check results carefully!

• Cannot open parameter file. Problem opening file /opt/PV5.1/.../visu pars

A set of parameters is required for the operation but the parameter file is missing.

• Warning: It's recommended to read the reco-file first. ??? Reference to nonexistent field 'RECO\_transposition'.

For running the CKDataObject.reco function, a set of reco parameters is needed. Either call kdataObj.readReco to read an existing reco parameter file, or specify the kdataObj.Reco structure yourself.

## <span id="page-15-0"></span>**8 Feedback**

If you notice a problem with a pvmatlab function that is not addressed in this manual, you should first make sure that the problem persists after reinstalling pvmatlab (see section [2.2\)](#page-3-0) and is thus not caused by any adaption of the pvmatlab code.

If this is the case, verify that the problem is reproducible and send an email with a description of the issue to Bruker software support [\(mri-software-support@bruker.de\),](mailto:mri-software-support@bruker.de) including

- Circumstances in which the malfunction occurs
- Computer platform, ParaVision version, MATLAB version
- Exact contents of error messages (if any)
- Anything else that could help reproduce the problem, e. g. sample data or saved MATLAB workspace. Attachments should be smaller than 5 MB, send larger files only when Bruker software support requests them.

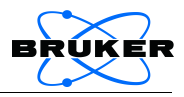

# <span id="page-16-1"></span>**9 Appendix**

## <span id="page-16-0"></span>**9.1 Some important parameters**

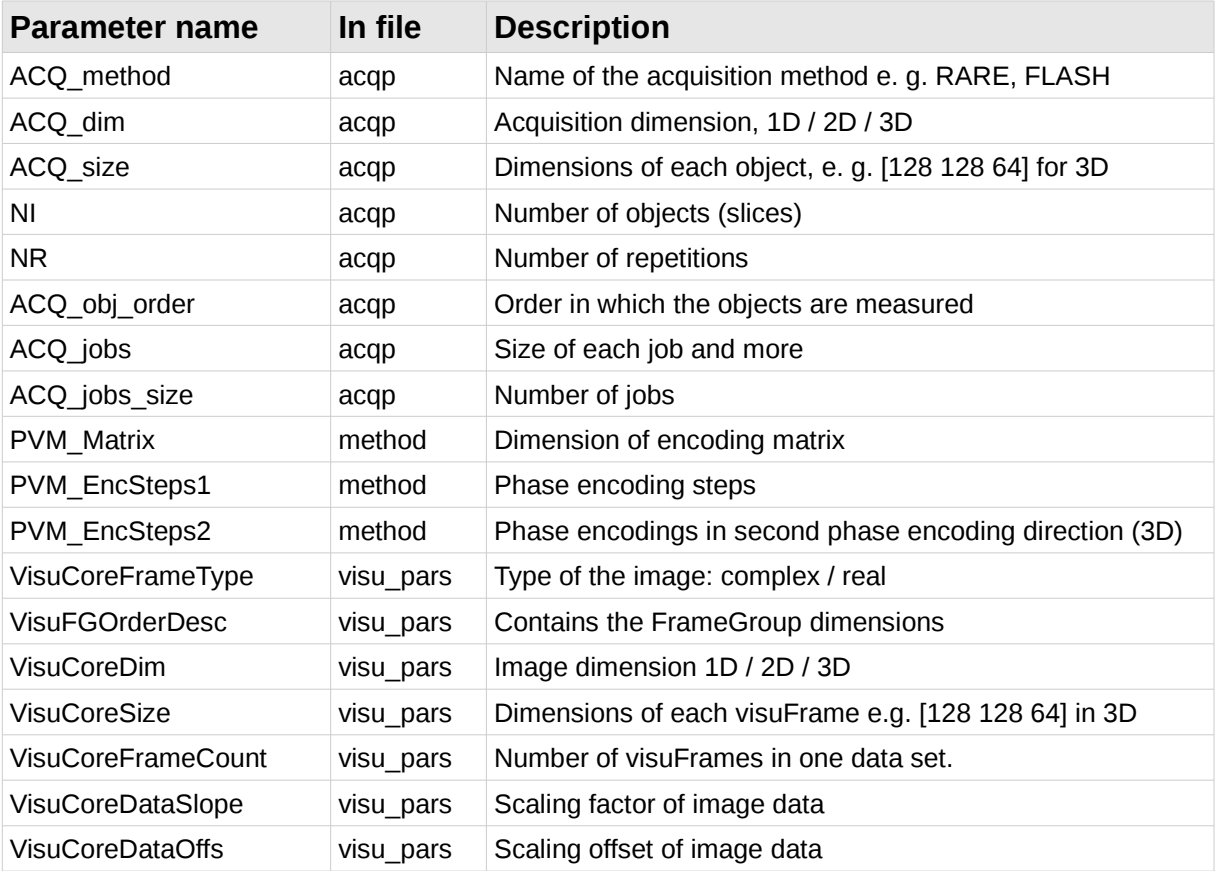

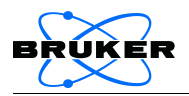

## <span id="page-17-0"></span>**9.2 Required parameters**

The following table lists the minimum set of parameters that are required for the respective functions

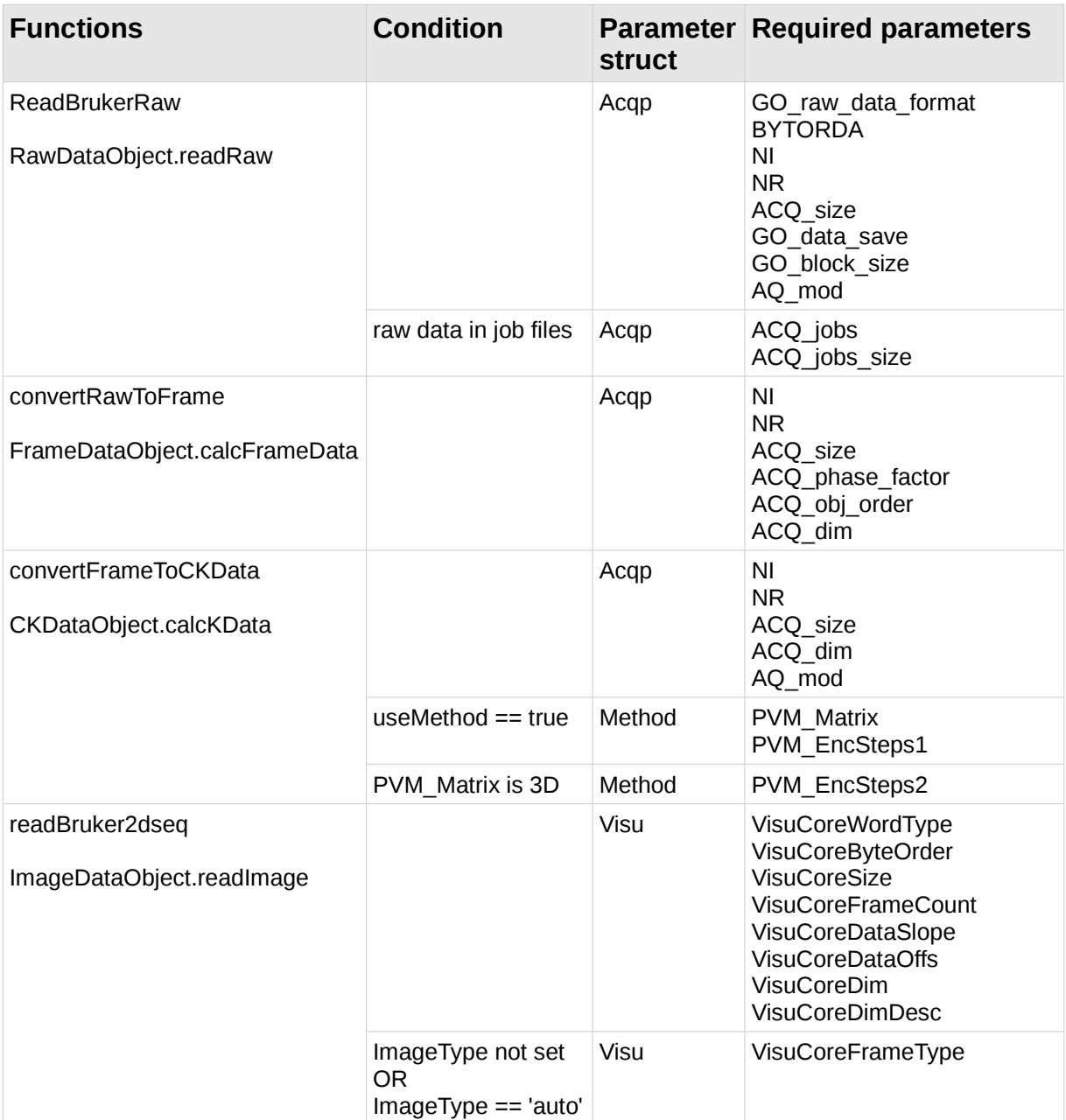

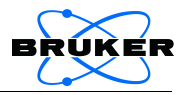

## <span id="page-18-0"></span>**10 Legal matters**

In the following, the term "BRUKER" refers to Bruker BioSpin MRI GmbH, Rudolf-Plank-Str. 23, 76275 Ettlingen, while the term "CLIENT" refers to the person or institution receiving the MATLAB package for handling ParaVision data, pvmatlab.

The MATLAB package for handling ParaVision (pvmatlab) is provided to CLIENT for non-commercial use at CLIENT's site. It is not allowed to use pvmatlab or any of its parts in a product or software package that is distributed or sold to third parties.

The pvmatlab package must not be used for studies on humans.

The pvmatlab package is provided 'AS IS', without warranty of any kind, either expressed or implied, including but not limited to the implied warranties of merchantability and fitness for a particular purpose (Some states do not allow the exclusion of implied warranties, so the exclusion may not apply to you).

Neither BRUKER nor its dealers or distributors assume liability for any alleged or actual damage, direct, indirect, incidental or consequential, arising in any way out of the use of or the inability to use pvmatlab.

By providing CLIENT with pvmatlab, it is not implied that BRUKER will also provide customer support to CLIENT, should problems occur with using the package or as a consequence thereof. Also BRUKER does not guarantee that pvmatlab is serviced regularly.

All rights are reserved. In particular, this document, the pvmatlab source code and the test data are protected by copyright. They may not be reproduced, adapted, transmitted, or stored in any form by any process (electronic or otherwise) without the specific written consent of BRUKER. Exempt from this regulation are reproduction, adaption, transmission and storage that are necessary to use pvmatlab efficiently at CLIENT's site, and to enable CLIENT's personnel access to pvmatlab functionality.

All product names used in this document are trademarks of their respective owners. ParaVision is a registered trademark of Bruker BioSpin MRI GmbH in Germany, in the United States of America and other countries; Bruker is a registered trademark of BRUKER-PHYSIK AG.

Product names of other manufacturers are used solely to identify their products and BRUKER is in no way associated or affiliated with these companies. In particular, MATLAB is a registered trademark of The MathWorks, Inc.; Windows is a registered trademark of Microsoft Corporation in the United States of America and other countries; Linux is a registered trademark of Linus Torvalds in the United States of America and other countries; Mac is a registered trademark of Apple Computer, Inc.